## Accepting Student Loan in MyCSUEB Account:

Step 1: Login to MyCSUEB. Click on "Financial Aid" title

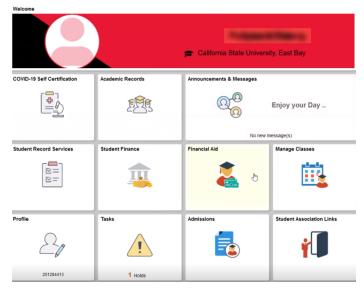

Step 2: Choose "Accept/Decline" and click on the pencil 💉 to edit.

| Student Homepage             |     |                                                                                                    | Financial Aid  |        |           | Â         | : 0   |  |  |
|------------------------------|-----|----------------------------------------------------------------------------------------------------|----------------|--------|-----------|-----------|-------|--|--|
| 022-2023                     |     |                                                                                                    |                |        |           |           |       |  |  |
| Awards                       | ^ A | ccept/Decline                                                                                                    |                |        |           |           |       |  |  |
| Summary                      | Sta | itus New Package ()                                                                                                    |                |        |           |           | 4 rov |  |  |
| Accept/Decline               | 2   | Submit Actions                                                                                                    |                |        |           |           |       |  |  |
| College Financing Plan       | A   | Left Description/Category                                                                                                    | Award Decision | Reduce | Offered   | Accepted  |       |  |  |
| Europe Prinancial Ad Summary |     | ederal Pell Grant<br>rant                                                                                                    | Accept         |        | 6,895.00  | 6,895.00  | >     |  |  |
|                              |     | tate University Grant                                                                                                    | Accept         |        | 5,742.00  | 5,742.00  | >     |  |  |
|                              | Fe  | ed Direct Subsidized Loan PRE                                                                                                    | Select         |        | 3,500.00  | 0.00      | ;     |  |  |
|                              | Fe  | ed Direct Unsubsidzd Loan PRE                                                                                                    | Select         |        | 2,000.00  | 0.00      | t     |  |  |
|                              | То  | otals                                                                                                    |                |        | 18,137.00 | 12,637.00 |       |  |  |
|                              |     | Currency used is US Deltar<br>You may accept or decline any or all of the awards that are currently available. Remember to "Submit" your changes if you make further adjustments. Otherwise, check back periodically for updates to your financial aid packape. |                |        |           |           |       |  |  |
|                              |     |                                                                                                    |                |        |           |           |       |  |  |
|                              |     |                                                                                                    |                |        |           |           |       |  |  |
|                              |     |                                                                                                    |                |        |           |           |       |  |  |

**Step 3:** After clicking on the pencil, the student is now able to accept or decline the student loan.

| 2022-2023              |   |                                                                                                    |                     |        |           |           |        |  |
|------------------------|---|----------------------------------------------------------------------------------------------------|---------------------|--------|-----------|-----------|--------|--|
| Awards                 | ^ | Accept/Decline                                                                                                    |                     |        |           |           |        |  |
| Summary                |   | Status New Package 👔                                                                                                    |                     |        |           |           | 4 rows |  |
| Accept/Decline         | 2 | Submit Actions                                                                                                    |                     |        |           |           | î↓     |  |
| College Financing Plan |   | Award Description/Category                                                                                                    | Award Decision      | Reduce | Offered   | Accepted  |        |  |
| Financial Aid Summary  | ~ | Federal Pell Grant<br>Grant                                                                                                    | Accept ~            |        | 6,895.00  | 6,895.00  |        |  |
|                        |   | State University Grant<br>Grant                                                                                                    | Accept ~            |        | 5,742.00  | 5,742.00  |        |  |
|                        |   | Fed Direct Subsidized Loan PRE Loan                                                                                                    | Select -            |        | 3,500.00  | 0.00      |        |  |
|                        |   | Fed Direct Unsubsidzd Loan PRE Loan                                                                                                    | Accept N<br>Decline |        | 2,000.00  | 0.00      |        |  |
|                        |   | Totals                                                                                                    | Reset<br>Select     |        | 18,137.00 | 12,637.00 |        |  |
|                        |   | Currency used is US Dollar                                                                                                    | ounce .             |        |           |           |        |  |
|                        |   | You may accept or decline any or all of the awards that are currently available. Remember to "Submit" your changes if you make further adjustments. Otherwise, check back periodically for updates to your financial aid package. |                     |        |           |           |        |  |
|                        |   |                                                                                                    |                     |        |           |           |        |  |
|                        |   |                                                                                                    |                     |        |           |           |        |  |

**Step 4:** Remember to hit the **"Submit"** button to save the work.